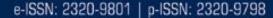

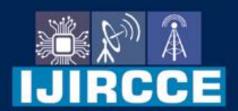

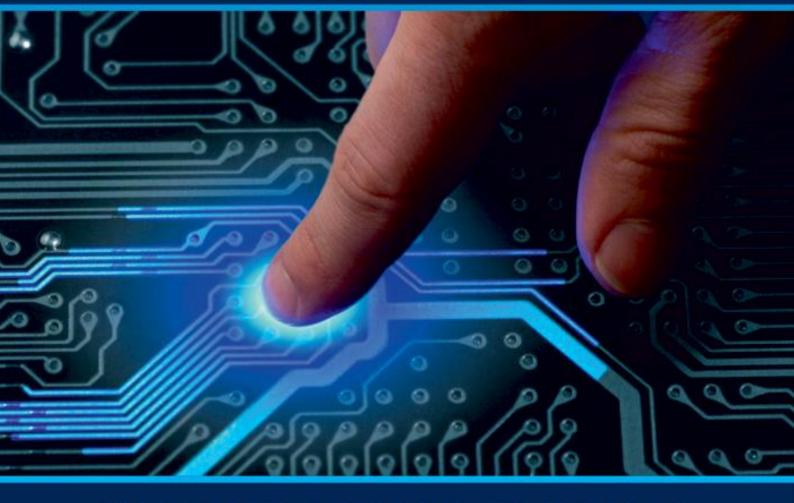

# INTERNATIONAL JOURNAL OF INNOVATIVE RESEARCH

IN COMPUTER & COMMUNICATION ENGINEERING

Volume 10, Issue 4, April 2022

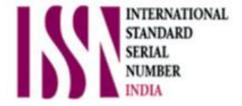

**Impact Factor: 8.165** 

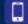

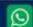

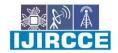

| e-ISSN: 2320-9801, p-ISSN: 2320-9798| www.ijircce.com | | Impact Factor: 8.165 |

|| Volume 10, Issue 4, April 2022 ||

| DOI: 10.15680/IJIRCCE.2022.1004021 |

### **Website for Rahul Tutorials**

#### Sanjana Adhav, Vishant Kadam, Sidharth Singh, Mithilesh Kasar

Diploma Students, Dept. of I.T., Thakur Polytechnic, Maharashtra State Board of Technical Education, Kandivali East,
Mumbai, Maharashtra, India

**ABSTRACT:** In this project we had developed the website for our sponsor (Rahul Tutorials) that contains all the details about time like their unique ways of teaching, information about their experienced faculty, also their achievements. The website also contains the location of the Classes which can help the website user to find the classes in the location area. Also the website contains the separate webpage for Contact and support through which the website user can contact to Rahul Tutorials by their contact number, email id or any of their Social Media handle such as Instagram, Facebook or may be Twitter and website user or student of the Rahul Tutorials can ask any doubts regarding the teaching or some other stuffs about the classes on the designed Support page. Also website contains the feedback page wherein the website user can give their positive or their negative feedback for the benefit of the Rahul Tutorials. We have used HTML and CSS to develop the complete website. This website is Static.

**KEYWORDS**: What is HTML, What is CSS, What is WebFonts, What is XHTML, What is making a website and steps for hosting a website.

#### I. INTRODUCTION

A website (also written as web site) is a collection of web pages and related content that is identified by a Common domain name and published on at least one web server. Examples of notable websites Are Google, Facebook, Amazon, and Wikipedia. All publicly accessible websites collectively constitute the World Wide Web. There are also private websites that can only be accessed on a private network, such as a company's internal Website for its employees. Websites are typically dedicated to a particular topic or purpose, such as news, education, Commerce, entertainment, or social networking. Hyperlinking between web pages guides the navigation of the site, Which often starts with a home page. Users can access websites on a range of devices, including desktops, laptops, tablets, and smartphones. The app used on these devices is called a web browser. HTML (the Hypertext Markup Language) and CSS (Cascading Style Sheets) are two of the core technologies for building Web pages. HTML provides the structure of the page, CSS the (visual and aural) layout, for a variety of devices. In this project we had developed the website for our sponsor (Rahul Tutorials) that contains all the details about time like their unique ways of teaching, information about their experienced faculty, also their achievements. The website also contains the location of the Classes which can help the website user to find the classes in the location area. Also the website contains the separate webpage for Contact and support through which the website user can contact to Rahul Tutorials by their contact number, email id or any of their Social Media handle such as Instagram, Facebook or may be Twitter and website user or student of the Rahul Tutorials can ask any doubts regarding the teaching or some other stuffs about the classes on the designed Support page. Also website contains the feedback page wherein the website user can give their positive or their negative feedback for the benefit of the Rahul Tutorials. We have used HTML and CSS to develop the complete website. This website is Static.

#### SCRIPTING LANGUAGES USED

#### **❖** What is HTML?

HTML is the language for describing the structure of Web pages. HTML gives authors the means to:

- i. Publish online documents with headings, text, tables, lists, photos, etc.
- ii. Retrieve online information via hypertext links, at the click of a button.
- iii. Design forms for conducting transactions with remote services, for use in searching for information, making reservations, ordering products, etc.
- iv. Include spread-sheets, video clips, sound clips, and other applications directly in their documents.

With HTML, authors describe the structure of pages using markup. The elements of the language label pieces of Content such as "paragraph," "list," "table," and so on.

#### International Journal of Innovative Research in Computer and Communication Engineering

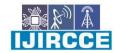

| e-ISSN: 2320-9801, p-ISSN: 2320-9798| www.ijircce.com | | Impact Factor: 8.165 |

|| Volume 10, Issue 4, April 2022 ||

| DOI: 10.15680/IJIRCCE.2022.1004021 |

#### What is XHTML?

XHTML is a variant of HTML that uses the syntax of XML, the Extensible Markup Language. XHTML has all the same elements (for paragraphs, etc.) as the HTML variant, but the syntax is slightly different. Because XHTML is an XML application, you can use other XML tools with it (such as XSLT, a language for transforming XML content).

#### **❖** What is CSS?

CSS is the language for describing the presentation of Web pages, including colors, layout, and fonts. It allows one to adapt the presentation to different types of devices, such as large screens, small screens, or printers. CSS is independent of HTML and can be used with any XML-based markup language. The separation of HTML from CSS makes it easier to maintain sites, share style sheets across pages, and tailor pages to different environments. This is referred to as the separation of structure (or: content) from presentation.

#### What is WebFonts?

WebFonts is a technology that enables people to use fonts on demand over the Web without requiring installation in the operating system. W3C has experience in downloadable fonts through HTML, CSS2, and SVG. Until recently, downloadable fonts have not been common on the Web due to the lack of an interoperable font format. The WebFonts effort plans to address that through the creation of an industry-supported, open font format for the Web (called "WOFF").

#### II. RELATED WORK

Planning the Structure of the website

In the website for our sponsor (Rahul Tutorials) we have planned that it will contain all the details about time like their unique ways of teaching, information about their experienced faculty, also their achievements. The website also contains the location of the Classes which can help the website user to find the classes in the location area. Also the website contains the separate webpage for Contact and support through which the website user can contact to Rahul Tutorials by their contact number, email id or any of their Social Media handle such as Instagram, Facebook or may be Twitter and website user or student of the Rahul Tutorials can ask any doubts regarding the teaching or some other stuffs about the classes on the designed Support page. Also website contains the feedback page wherein the website user can give their positive or their negative feedback for the benefit of the Rahul Tutorials. We have used HTML and CSS to develop the complete website.

#### **A** Making the Website:-

We can make a website using your knowledge of HTML only. I have created an example website purely out of HTML that you can checkout for yourself. A HTML only website usually has the following elements: text(headings and paragraphs) images links embeded videos examples like youtube, Vimeo,e.t.c. Will the website look great? No. You cannot expect the website to look great until you apply styling to it. A HTML website will adopt the default style of the browser it is viewed on. CSS comes in to give you the ability to add specific design to the website. With CSS and CSS libraries, you can give clear instructions on how you want each individual HTML elements to look like.

#### International Journal of Innovative Research in Computer and Communication Engineering

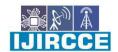

| e-ISSN: 2320-9801, p-ISSN: 2320-9798| www.ijircce.com | | Impact Factor: 8.165 |

|| Volume 10, Issue 4, April 2022 ||

| DOI: 10.15680/IJIRCCE.2022.1004021 |

#### Hosting the website:-

So, after successfully developing the website we bought the domain name from go daddy (bought by sponsor) and then we hosted the website on the Internet.

Steps to host a website:-

Hosting a website is a four-step process. Let's look at them in detail:-

- Decide the type of website.
- There are two types of websites:
  - i. **Static or Basic Websites:** A simple site with limited functionalities and no option for any Interactivity.
  - ii. **Dynamic Websites:** CMS-driven sites that allow you to manipulate content directly and enables user interactivity.
- Choose your hosting server and other services
- While choosing a web hosting provider, make sure it provides typical but essential benefits such as solid
  firewall protection, data backup, domain name registration, technical support, email services, and website
  building tools and applications.
- Choose other providers that support all the technologies that you intend to use. Here are some of the recommended third-party services that you can consider when setting up your site:
  - i. Amazon Web Services is highly recommended for the flexibility it provides in terms of scaling and pricing.
  - ii. Pingdom helps you monitor your site from across the globe using the various edge locations.
  - iii. PagerDuty sends incident notifications alerts via email, push, SMS, and phone to on-call engineer, provide on-call scheduling, and more to help teams detect and fix infrastructure problems.
  - iv. CDN (AWS Cloudfront or Fastly) is highly recommended for your website to provide end-users with blazing fast content delivery and low latency, as these providers have a global network of edge locations.
- Change your DNS address.
- Change the Name Servers (a.k.a. Domain Name Servers or DNS) of your domain. The domain used for the website will be hosted on Route53. This gives very low-latency access to DNS.
- Upload your website.
- Use Contentstack to host the content of your website.

#### III. PROPOSED METHODOLOGY

All the members agreed to this topic and we planned our project in detail with the sponsor Rahul Mishra, such as, what should be included, what would be features and functionalities, etc. Everyone collectively come up with new ideas. We also took guidance of our teachers as they helped us and tried to solve our problems. They informed us about the changes to be made. After the discussion phase, we Started working on our project. Many problems occurred but we all overcame the obstacles and Successfully developed our project.

#### IV. CONCLUSION AND FUTURE WORK

We have successfully developed the website for Rahul tutorials using HTML and CSS which contains several web pages like home, contact, support, location, feedback which are very user friendly and have the beautiful user interface. Website developed by us have the following purposes: to disseminate static information, to share news and other changing information, to provide resources related to course content, to facilitate interaction, and to act as a growing repository of knowledge related to the course.

#### International Journal of Innovative Research in Computer and Communication Engineering

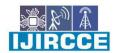

| e-ISSN: 2320-9801, p-ISSN: 2320-9798| www.ijircce.com | | Impact Factor: 8.165 |

|| Volume 10, Issue 4, April 2022 ||

| DOI: 10.15680/IJIRCCE.2022.1004021 |

#### REFERENCES

- 1. <u>www.wikipedia.org</u>
- 2. <a href="https://en.wikipedia.org/wiki/Website">https://en.wikipedia.org/wiki/Website</a>
- 3. https://www.w3.org/standards/webdesign/htmlcss
- 4. <a href="https://www.w3schools.com/html/html">https://www.w3schools.com/html/html</a> css.asp
- 5. <a href="https://developer.mozilla.org/en-US/docs/Web/HTML">https://developer.mozilla.org/en-US/docs/Web/HTML</a>

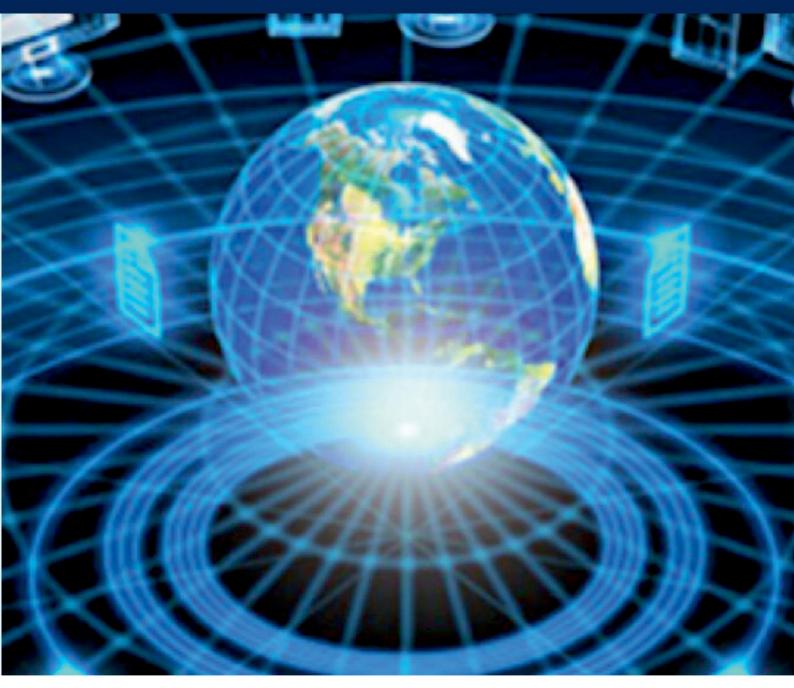

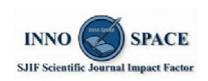

**Impact Factor: 8.165** 

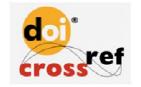

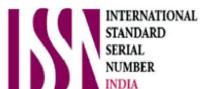

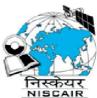

## INTERNATIONAL JOURNAL OF INNOVATIVE RESEARCH

IN COMPUTER & COMMUNICATION ENGINEERING

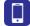

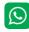

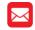

9940 572 462 6381 907 438 ijircce@gmail.com

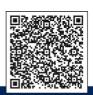